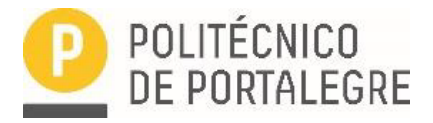

## **PROGRAMA DE PARTILHA DE BENS/EQUIPAMENTOS ENTRE OS COLABORADORES DO POLITÉCNICO DE PORTALEGRE**

## **MANUAL DE INSTRUÇÕES**

*Como inserir anúncio/s para doação/cedência temporária ou pedido de bens/equipamentos*

**1.** Aceda ao seguinte link:

https://interpares.ipportalegre.pt/classifieds/place-ad/

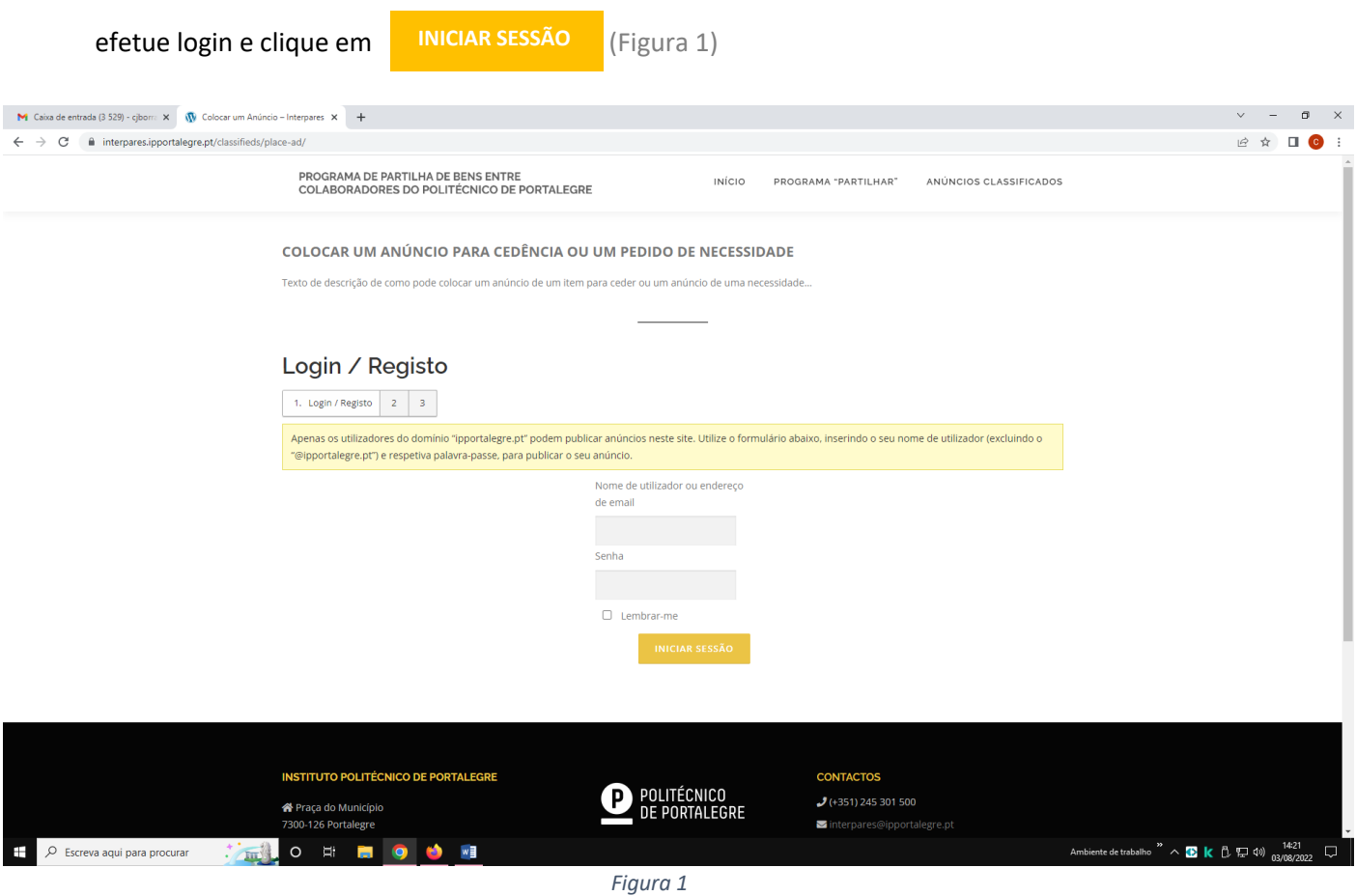

- **2.** Ao clicar na seta (▼) existente no lado direito do campo "*Selecione uma categoria para o seu anúncio*", terá acesso a uma lista de valores, que lhe permitirá selecionar a categoria em que se enquadra o bem/equipamento que pretende doar/ceder; (Figura 2)
- **3.** Calcule o valor da soma a seguir apresentada e insira o resultado no local indicado para o efeito

(Figura 2)

**4.** Clique em **CONTINUAR** (Figura 2)

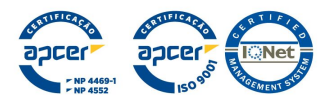

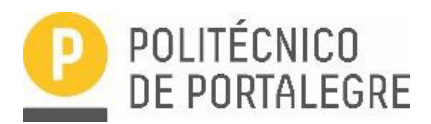

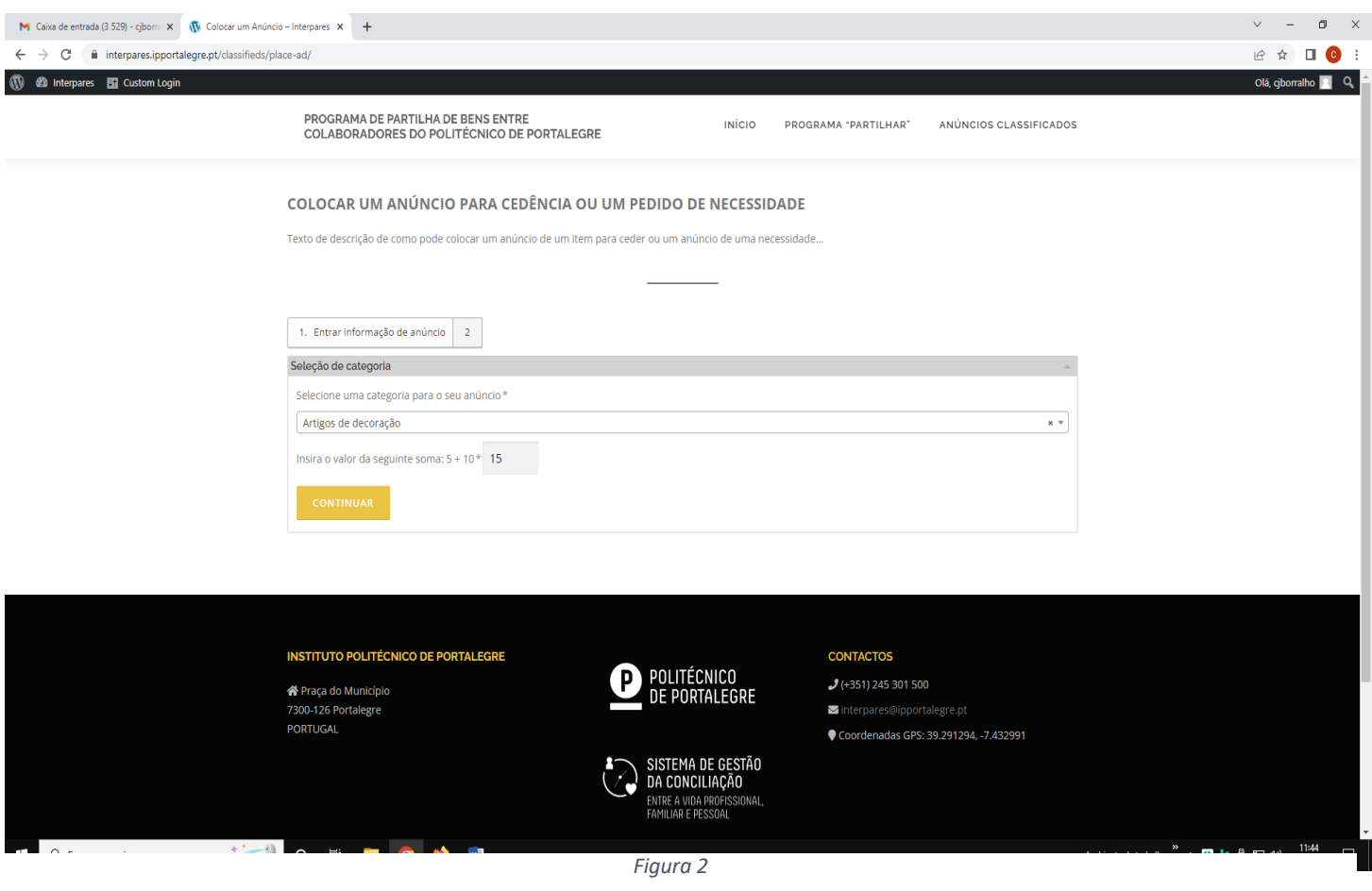

## Preencha os campos (título e detalhes do anúncio) como exemplificado na Figura 3

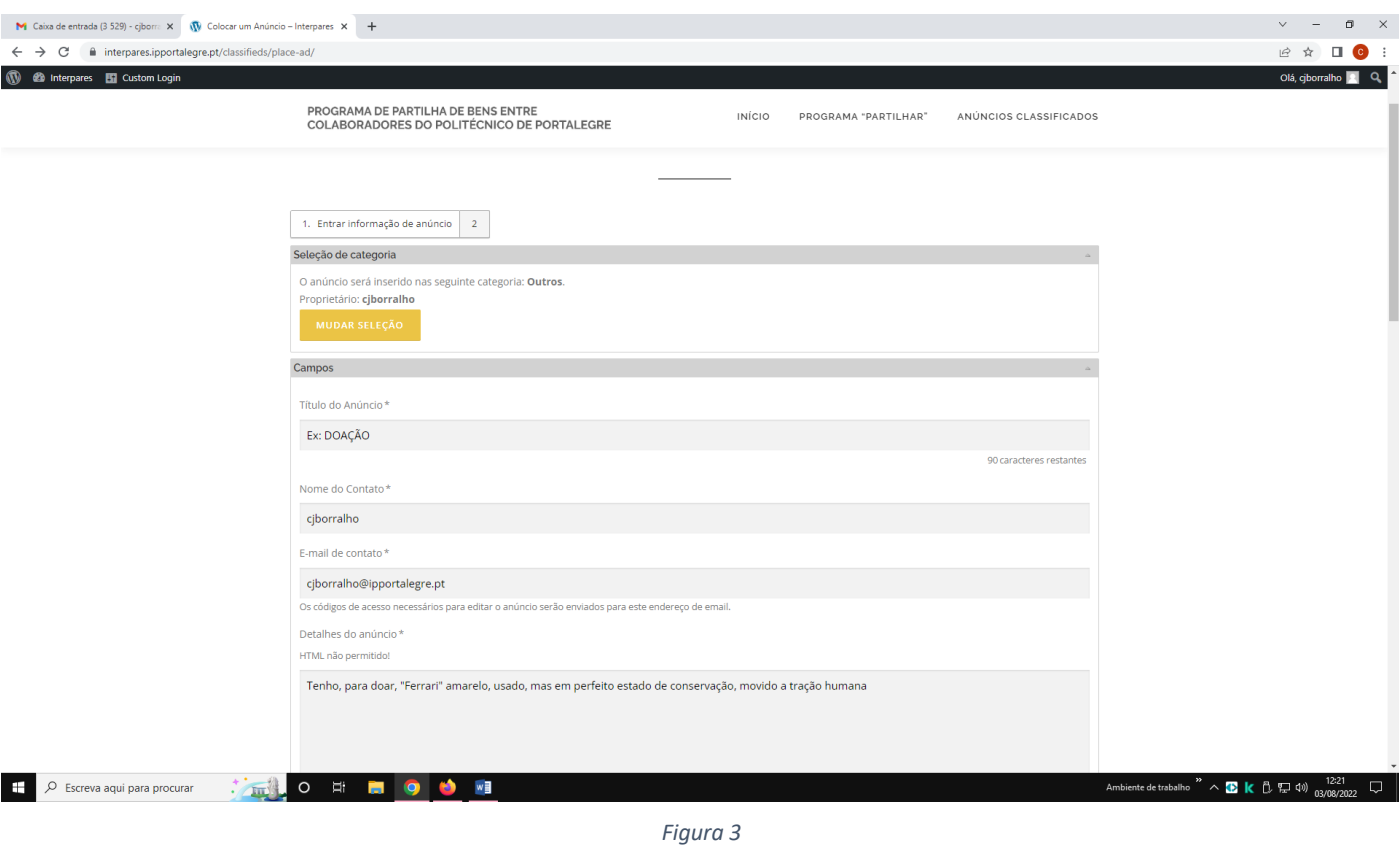

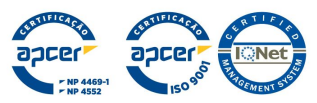

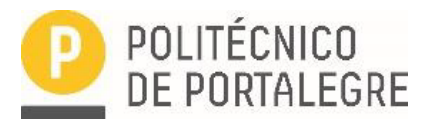

- Assinale, na respetiva quadrícula, a aceitação da "*Política de Tratamento de Dados Pessoais do IPP*" (Figura 4)

- Arraste, ou selecione, a imagem do respetivo bem/equipamento (Figura 4)

- Clique no botão **consulação de anúncios con para aceder** à pré-visualização do anúncio (Figuras 4 e 5) e finalize

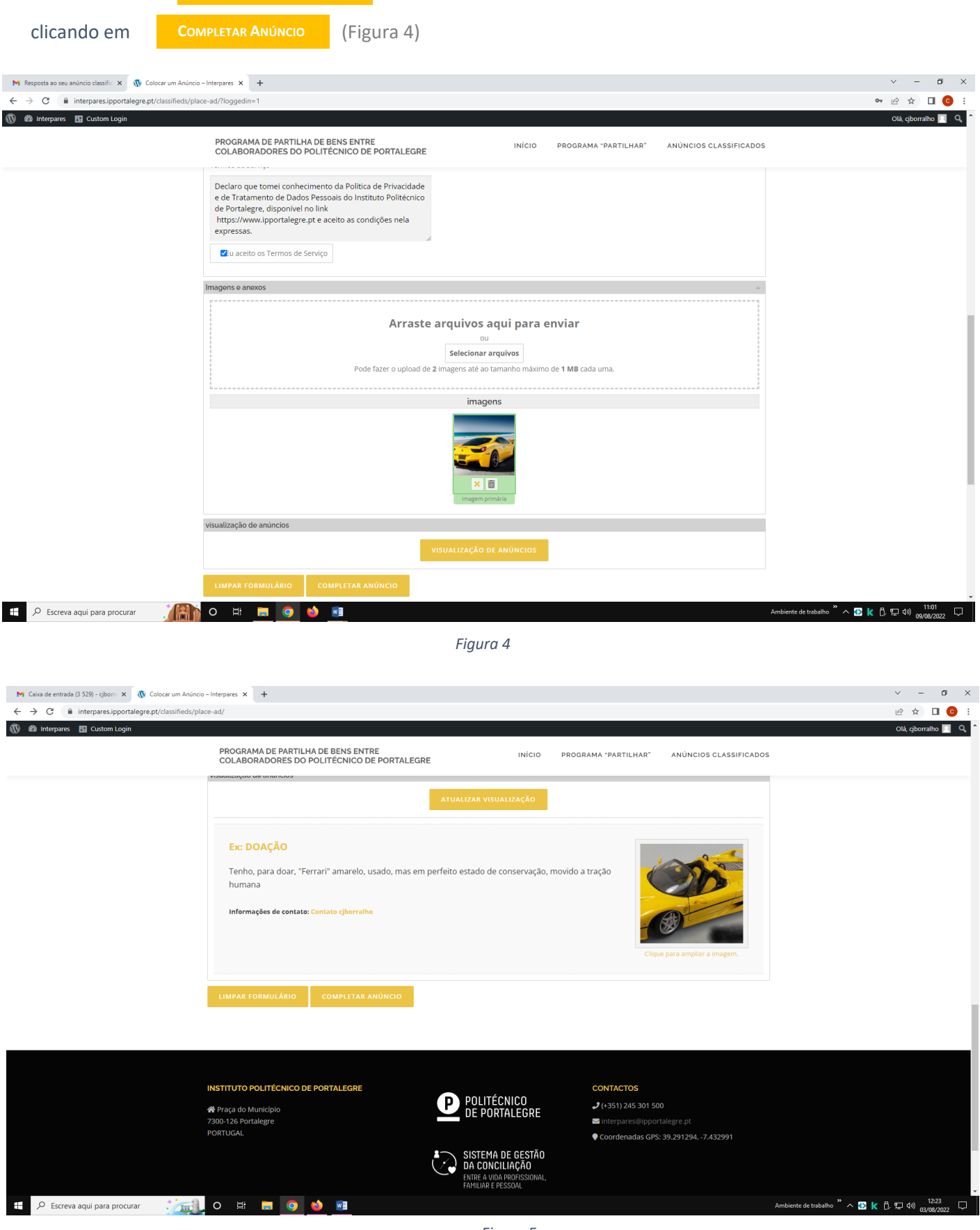

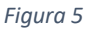

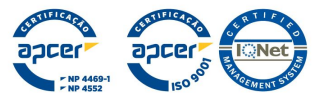

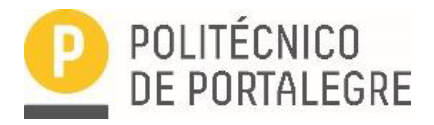

Será, automaticamente, gerada uma notificação que receberá no e-mail por si indicado, com dois links que lhe permitirão visualizar o seu anúncio e/ou editar o mesmo, de forma a poder alterar e/ou acrescentar qualquer elemento que julgue necessário.

A gestão de posteriores contatos, entre anunciante e eventuais interessado/as serão geridos, apenas, por ambos sem qualquer intervenção da Equipa Interpares.

Nesta conformidade, é de **extrema importância** que o/as anunciante/s enviem mensagem para o e-mail

## interpares@ipportalegre.pt

com indicação que os/s artigos/s já foram entregues, permitindo que o/a Administrador/a do programa efetue as necessárias diligências para o bom funcionamento da plataforma.

A equipa Interpares, agradece a sua colaboração!

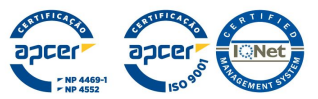